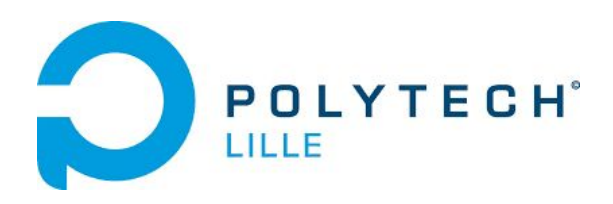

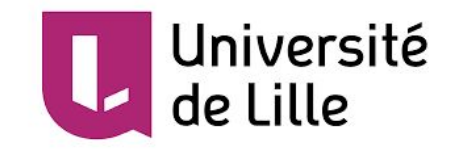

# **Projet de Fin d'Étude**

Rapport final

Sujet n°3 : Réveil-matin MP3 sur Arduino

Hugo Dejaegher - Flora Dziedzic

5ème année IMA - Polytech Lille

Tuteur école : Florian Chevalier

# Remerciements

Nous tenons tous deux à remercier ceux qui ont pu, de près ou de loin, participer à l'élaboration de ce projet. Déjà pendant la phase de réflexion des premières semaines, l'intérêt que suscitait notre projet chez d'autres IMA, mais également chez des élèves d'autres filières, chez des enseignants IMA ou non, nous a apporté une ouverture d'esprit qui a grandement consolidé notre projet. En partageant ce projet avec eux, nous avons grandement bénéficié de leurs connaissances mécaniques.

Avant tout, nous voulons bien évidemment nommer notre encadrant dans ce travail, Monsieur Florian Chevalier. Ses idées, indications techniques et conseils nous ont aiguillés.

Ensuite, nous ne pouvons pas ne pas évoquer le Fabricarium de Polytech Lille et ses Fabmanagers. Grâce à eux, nous avons gagné de l'énergie et du temps précieux pendant la fabrication des pièces. Une mention particulière à Monsieur Rodolphe Astori qui a su nous guider dans la conception mécanique, sans ses précieux conseils, la construction aurait été à coup sûr encore plus complexe mais aussi Monsieur Thierry Flamen pour son expérience plus que bienvenue dans la conception électronique.

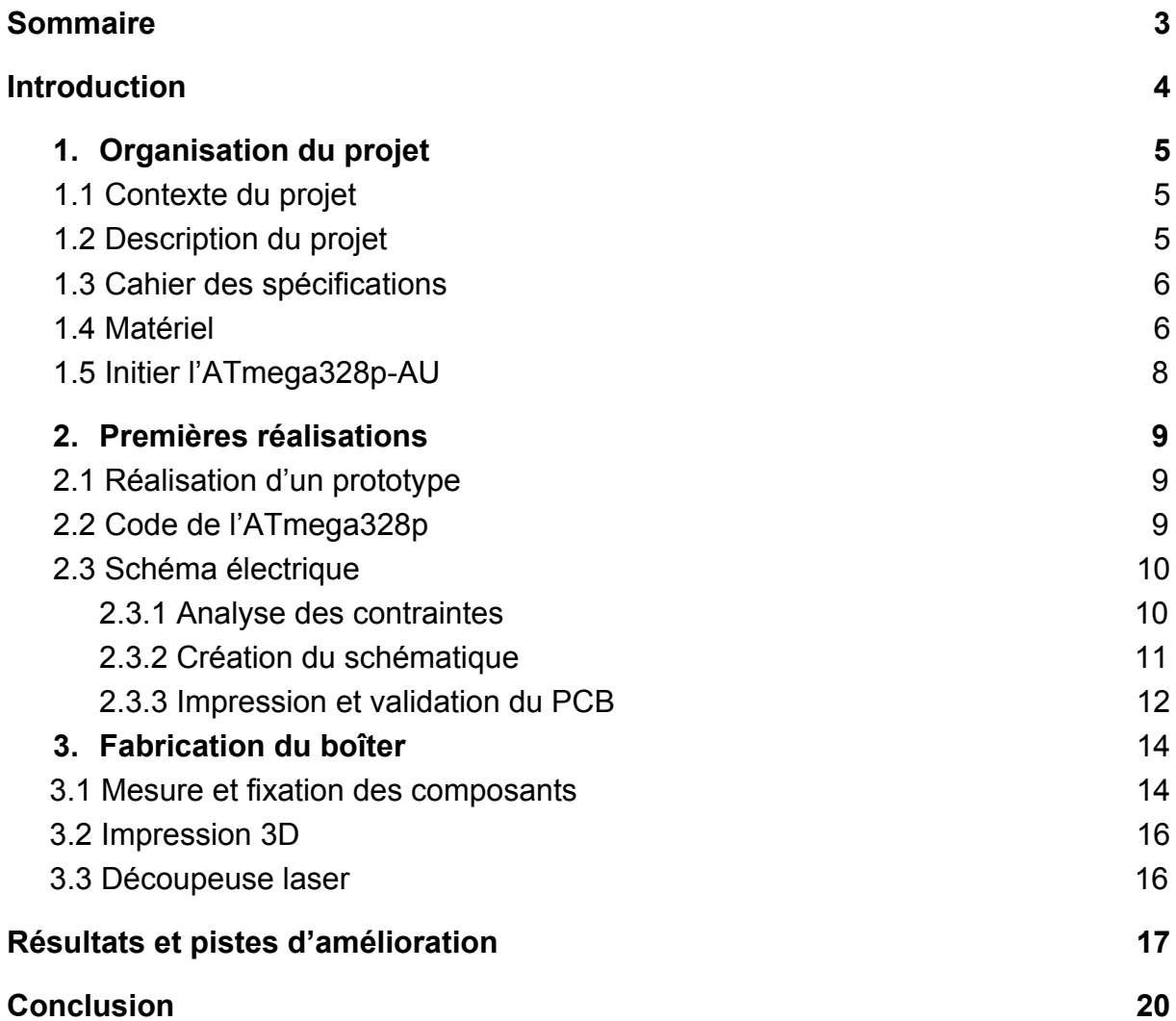

# <span id="page-3-0"></span>**Introduction**

Ce présent rapport a pour but de présenter les différents résultats obtenus lors du projet de fin d'étude de Hugo Dejaegher et de Flora Dziedzic lors de leur formation en Informatique Microélectronique Automatique au sein de Polytech Lille. Ce projet a été proposé par monsieur Florian Chevalier, enseignant au sein du département, afin de mettre en pratique les différentes compétences acquises après trois années de cycle ingénieur. Après avoir chacun effectué un semestre à l'étranger en Amérique Latine, ces 6 dernières semaines ont été consacrées à l'élaboration d'un projet complet, de l'élaboration du cahier des charges jusqu'à la réalisation du prototype.

Le sujet en question concerne la conception de bout en bout d'un réveil-matin, présentant des fonctionnalités nouvelles. Afin de pouvoir adapter le produit à nos besoins, il sera programmé et construit de sorte qu'il puisse être personnalisable et répondant aux critères de chacun.

Organisé en trois parties, le projet sera tout d'abord replacé dans son contexte, en reprécisant les attentes et quel devra être le résultat attendu, pour ensuite s'orienter vers les solutions envisagées, celles retenues ou non, et leur mise en place. De cette manière, ce rapport s'achèvera sur les résultats obtenus.

# <span id="page-4-0"></span>Organisation du projet

### 1.1. Contexte du projet

<span id="page-4-1"></span>La plupart des réveille-matin bon marché dans le commerce propose uniquement un son type buzzer a un volume élevé afin de se réveiller. Néanmoins, à chacun sa manière de se réveiller. Si depuis quelques dizaines d'années, les nouvelles technologies se sont invitées dans notre quotidien, de nos jours de plus en plus de personnes sont sensibilisées par l'impact des téléphones portables sur notre santé, qu'il soit lié aux ondes émises, à l'addiction aux écrans, ou à la consommation énergétique qu'ils impliquent, et cherchent donc à revenir à un équipement plus traditionnel. Toutefois, les nouvelles technologies s'adaptent à tout un chacun, et c'est cette personnalisation de l'offre que ce réveil devra présenter.

Certaines personnes préféreraient se réveiller plus calmement à l'aide d'une musique douce de leur choix et avec un volume s'amplifiant petit à petit. De plus, dans l'obscurité il n'est pas toujours aisé d'atteindre son réveil afin de l'éteindre, et il est fréquent de le faire tomber à cause d'un faux mouvement. Il serait donc intéressant de réaliser un réveil-matin palliant à tous ces problèmes afin que chacun puisse se réveiller à son rythme et dans les conditions qu'il juge adéquat.

#### 1.2. Description du projet

<span id="page-4-2"></span>Le coeur de ce projet est de créer toutes les parties : électroniques, informatiques et mécaniques. Si notre cahier des charges est assez simpliste, la tâche la plus importante finalement sera de mettre en pratique notre capacité de gestion de projet dans toutes les étapes de sa réalisation, ainsi que l'exploitation de diverses ressources, acquises ou non préalablement au projet, en commençant par l'étude du cahier des charges.

La demande est de réaliser un réveille-matin implémentant les fonctionnalités décrites lors de la mise en contexte (choix de la musique, réglage du volume, packaging résistant) en plus des fonctionnalités classiques d'un réveil matin. Nous pouvons donc lister ses principales propriétés :

- Réglage de l'heure affichée, de l'heure du réveil, de la luminosité ou du volume du réveil
- Intensité sonore (et lumineuse) croissante si l'utilisateur n'éteint pas le réveil (s'il ne se réveille pas)
- Choix du fichier MP3 (défilement sur l'écran puis validation) ou à défaut émettre un son de type buzzer
- Bouton Snooze (relance du réveil toutes les 5 ou 10 minutes) en plus du bouton pour éteindre le réveil
- Packaging adapté aux potentiels faux mouvements de l'utilisateur

Il s'agira alors, après une phase d'expérimentation sur une carte Arduino, de réaliser un PCB regroupant l'ensemble des fonctionnalités.

### 1.3. Cahier des spécifications

<span id="page-5-0"></span>Finalement, le cahier des spécifications du projet consiste en peu de points. Le réveille-matin réalisé devra être un appareil totalement autonome :

- Il devra fonctionner sur batterie/piles et ne nécessitera pas d'avoir accès au microprocesseur pour modifier le code pour utiliser ses différentes fonctions.
- Idéalement, à l'aide d'une pile secondaire, il sera capable d'afficher la bonne heure/date même s'il est éteint pendant un temps donné.
- La lecture de la musique se fera simplement en insérant une carte SD avec des fichiers mp3.
- Un PCB avec un microprocesseur intégré permettra d'effectuer les diverses actions citées dans la partie précédente.

L'étude de ces attentes nous a mené à lister les différents composants nécessaires, afin de réaliser un prototype. A l'aide d'un Arduino, nous pouvons étudier le comportement des différents éléments en notre possession, afin de commencer la programmation des différentes tâches du réveil. Ainsi, dans le même temps, nous pouvons réaliser le PCB, sur lequel sera encodé un microprocesseur et qui sera placé dans un boîtier.

#### 1.4. Matériel

<span id="page-5-1"></span>Nous avons initialement en notre possession une liste de composants, afin de procéder aux premières expérimentations :

- Une board UNO R3
- Un afficheur LCD 2x8
- Un module Grove afin de lire les fichiers MP3
- Un module d'alimentation
- Un shield

Après avoir étudié le matériel que nous avons déjà à disposition et défini notre cahier des charges, nous avons donc pu dresser la liste du matériel à acquérir pour réaliser notre projet. Afin de dresser cette liste nous avons donc étudié les points suivants.

#### **Comment utiliser un ATmega328p sans carte Arduino**

On gardera un ATmega328p pour la compatibilité avec le code développé lors du prototypage, mais en forma -AU pour limiter l'encombrement. Nous avons pu définir que le montage minimum nécessaire à l'utilisation de ce micro contrôleur se compose de ce dernier, d'une alimentation et d'un quartz 16Mhz relié à 2 condensateurs 22pF. Pour encoder l'ATmega, nous avons dans un premier temps pensé qu'un module FTDI (convertisseur USB vers port série TTL) serait nécessaire pour réaliser cela, mais il suffit en réalité de simplement utiliser une carte Arduino sans son micro-contrôleur.

#### **Comment utiliser l'afficheur LCD et comment le connecter**

Bien qu'il utilise de nombreux ports IO, l'ATmega328p en comporte normalement suffisamment pour nous permettre de tout connecter sans avoir à utiliser un module annexe tel qu'un module I2C par exemple.

De plus, afin d'avoir un calcul de l'heure précis, nous avons choisi d'utiliser un module RTC (Real Time Clock) qui est une horloge reliée à une pile, pour ne pas avoir à régler l'heure chaque fois que le réveil est éteint.

Enfin, après étude et quelques tests, nous avons réalisé que le module SD mp3 Grove fourni ne permettra pas d'utiliser une enceinte intégrée au réveil, puisqu'il ne renvoie l'audio que sur une sortie de type jack. Etant donnée sa configuration, l'utilisation d'une connexion jack semble peu appropriée d'un point de vue ergonomique et de robustesse du réveil. Il faudrait donc tenter de modifier ce module (et potentiellement l'endommager) pour l'utiliser à notre convenance. Nous opterons donc pour un module SD mp3 autre, ne redirigeant pas le son sur une sortie jack.

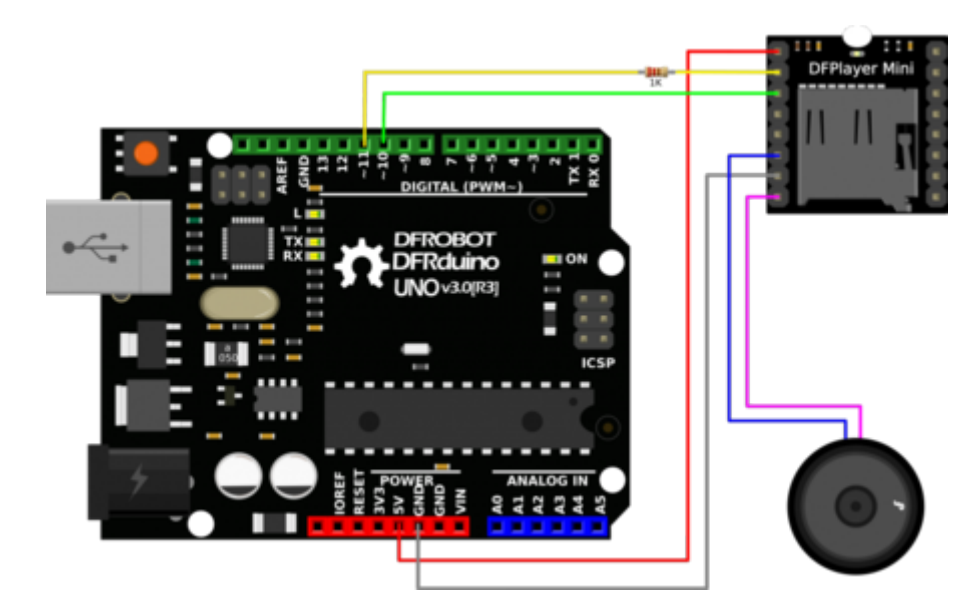

*Projet P3 : Réveille-matin*

#### 1.5. Initier l'ATmega328p-AU

<span id="page-7-0"></span>Puisque l'ATmega328p-AU est un composant au format CMS pour gagner de l'espace, on ne peut pas le coder simplement en le fixant sur une carte arduino, avant de le fixer sur une socket intégrée à notre PCB par exemple. De plus, lorsqu'on achète un micro processeur séparément, celui-ci est alors "vierge" et il n'est pas en mesure de comprendre le code issu de l'IDE arduino. Il faut donc au préalable "burn" un bootloader (sorte de BIOS pour microprocesseur) sur le micro processeur pour rendre celui-ci capable d'utiliser le code développé sous l'IDE arduino. Ensuite, une fois cette étape réalisée, il faut ensuite utiliser un module FTDI (ou carte arduino comme dit précédemment) pour charger le code sur le micro-contrôleur.

En résumé, il suffit d'utiliser une carte Arduino à 2 reprises suivant un schéma différent pour encoder l'ATmega328p-AU. La première consiste à utiliser l'arduino pour burn le bootloader, et la seconde consiste à retirer l'ATmega328p-PU de la carte arduino et, avec le branchement adéquat, encoder l'ATmega328p-AU de notre PCB en faisant comme si il s'agissait de l'ATmega328p-PU de l'arduino. La démarche à effectuer dans l'IDE arduino est la suivante :

#### **étape 1**

- Aller dans *fichier -> exemples -> 11.ArduinoISP -> ArduinoISP* puis téléverser le code sur l'arduino.
- Dans *Outils*, changer *Programmateur:"AVRISP mkll"* vers Programmateur *"Arduino as ISP"*
- Finalement, *Outils -> Graver la séquence d'initialisation.*

Un message doit s'afficher attestant du bon déroulement du processus.

#### **étape 2**

Sans oublier de remettre la valeur du programmateur par défaut *Programmateur:"AVRISP mkll"* on peut maintenant, à l'aide du second montage, uploader du code depuis l'IDE vers l'ATmega328p monté en surface comme on le ferait avec un arduino UNO classique.

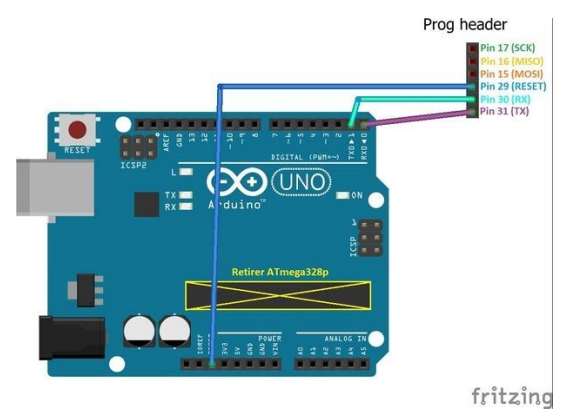

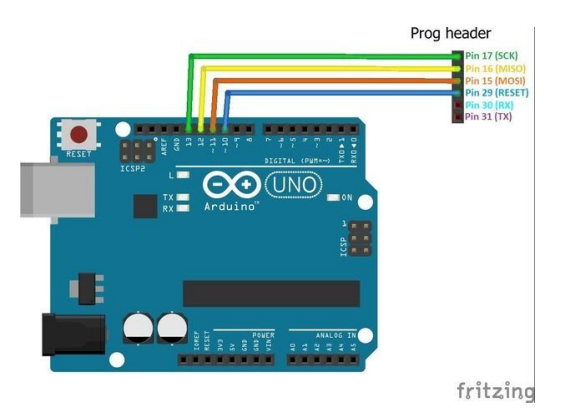

# <span id="page-8-0"></span>Premières réalisations

#### 1.6. Réalisation d'un prototype

<span id="page-8-1"></span>En attendant de recevoir le matériel, nous avons réalisé un prototype à l'aide de l'arduino et de la breadboard. Nous avons pu trouver un module RTC (DS3231) ainsi que des boutons et un encodeur rotatif dans un kit d'électronique nous appartenant afin de réaliser les tests et comprendre comment utiliser de tels composants. En particulier l'encodeur rotatif pour le réglage du volume ou de l'heure, qui nécessite une certaine compréhension de son fonctionnement.

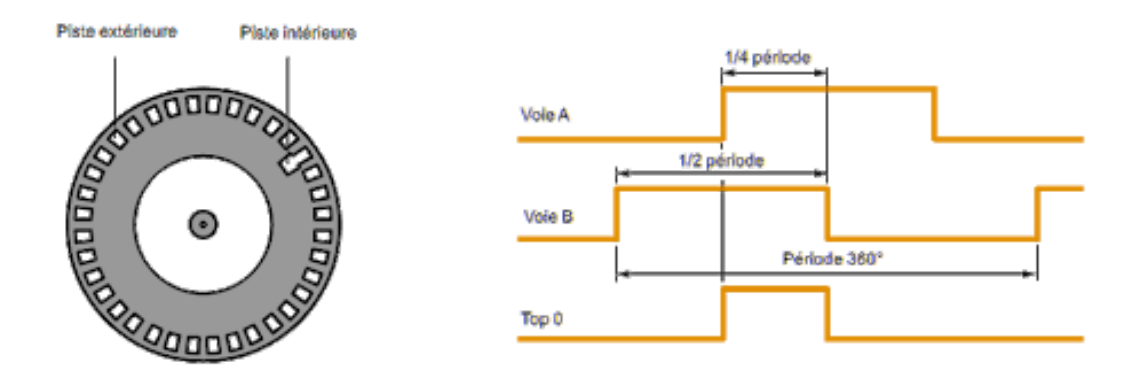

Nous avons donc défini sur quel port de l'ATmega328p brancher chacun des composants. Notamment, en raison du nombre limité de ports IO, nous avons choisi de connecter les 3 boutons du réveil sur les ports analogiques de l'ATmega328p afin de libérer des ports digitaux pour les autres composants.

#### 1.7. Code de l'ATmega328p

<span id="page-8-2"></span>Ce prototype nous a également permis de réaliser une bonne partie du code réveil. En effet seul le code pour le module SD mp3 et l'enceinte n'a pas pu être écrit vu que nous ne possédons pas ces composants. Mais nous savons d'ors et déjà que ce module sera utilisé avec la liaison série de l'ATmega328p et nous pouvons donc réaliser un code similaire envoyant des messages sur le port série au lieu d'envoyer les commandes du modules mp3 par exemple. Nous avons donc implémenté les différentes fonctions :

**void printTime()** pour afficher l'heure lorsque la valeur de minute lue sur le module RTC change.

**void alarm()** pour définir la routine d'alarme.

**void setHour(), setAlarm()**, **setDate(), setLuminosity()** pour régler l'heure affichée, l'heure de l'alarme, la date et la luminosité de l'afficheur LCD. **void menu()** pour afficher le menu permettant l'accès aux différents réglages.

Nous avons choisi d'utiliser le bouton snooze pour changer la luminosité facilement (seulement si le réveil ne sonne pas), afin d'éviter d'avoir à accéder au menu pour effectuer ce réglage.

Une fois le matériel reçu, ce code a été complété afin de s'adapter aux composants en y ajoutant par exemple le menu de choix d'une musique pour se réveiller le matin, avec sélection du volume. En cas d'absence de carte SD, ou de suppression de la musique choisie, le réveil sera un buzzer. Nous avons également découvert que le module mp3 ne propose pas de fonction pour lire le titre de la musique et fonctionne par indice de musique sur la carte SD. Cependant, il propose entre autre des fonctions pour lancer ou mettre en pause un fichier MP3, le lire ou, pour régler le volume.

Nous avons donc mis en place une interface affichant l'indice de la musique sur le nombre total de musiques disponibles. Pour savoir de quelle musique il s'agit, on peut presser le bouton de la molette et cela aura pour effet de jouer la musique. A ce moment, si on tourne la molette on peut régler le volume, et une nouvelle pression permet de valider le choix du volume et de la musique. Sinon on peut presser le bouton stop pour tester et choisir une autre musique.

<span id="page-9-1"></span><span id="page-9-0"></span>1.8. Schéma électrique

#### 1.8.1. Analyse des contraintes

Afin de créer et d'organiser notre réveil à notre convenance, nous nous sommes attelés à créer un schéma sur Altium afin de pouvoir réaliser un circuit imprimé reprenant les différents composants qu'il nous faut contrôler avec le microcontrôleur. Quelle que soit l'application voulue, l'Atmega328p-au a besoin d'un montage de base composé de quartz et de résistances. Pour le reste des composants, l'essentiel sera implanté par des headers, des ports permettant de brancher des câbles. La lecture des fichiers sonores se fait via le module MP3, directement relié via les broches de transmission et de réception Rx et Tx au microcontrôleur et aux haut-parleurs. L'un des critères étant de limiter l'encombrement, en théorie il serait possible de placer les composants sur les deux faces du PCB. Toutefois, techniquement, il est plus simple de se contraindre à une seule face. Nous avons donc fait en sorte d'organiser au mieux le PCB en respectant les différentes contraintes de cette manière :

- Tous les ports analogiques seront utilisés : 4 pour les 3 boutons (snooze, stop, menu) + le bouton de l'encodeur rotatif, et 2 pour le module RTC (SDA et SCL) correspondant à l'horloge.
- 2 ports digitaux pour l'encodeur rotatif, 7 pour l'afficheur lcd et 1 pour la led. Parmi ces ports digitaux utilisés, il est nécessaire que celui de la led et 1 des 7 de l'afficheur soient des ports "PWM" pour pouvoir gérer les intensités lumineuses.
- Les ports Rx et Tx sont utilisés pour le lecteur mp3 SD.
- Les pins de programmation sont des pins en commun avec ceux déjà utilisés mais ce n'est pas grave puisque, évidemment, la programmation ne s'effectue pas en même temps que le reste des tâches.

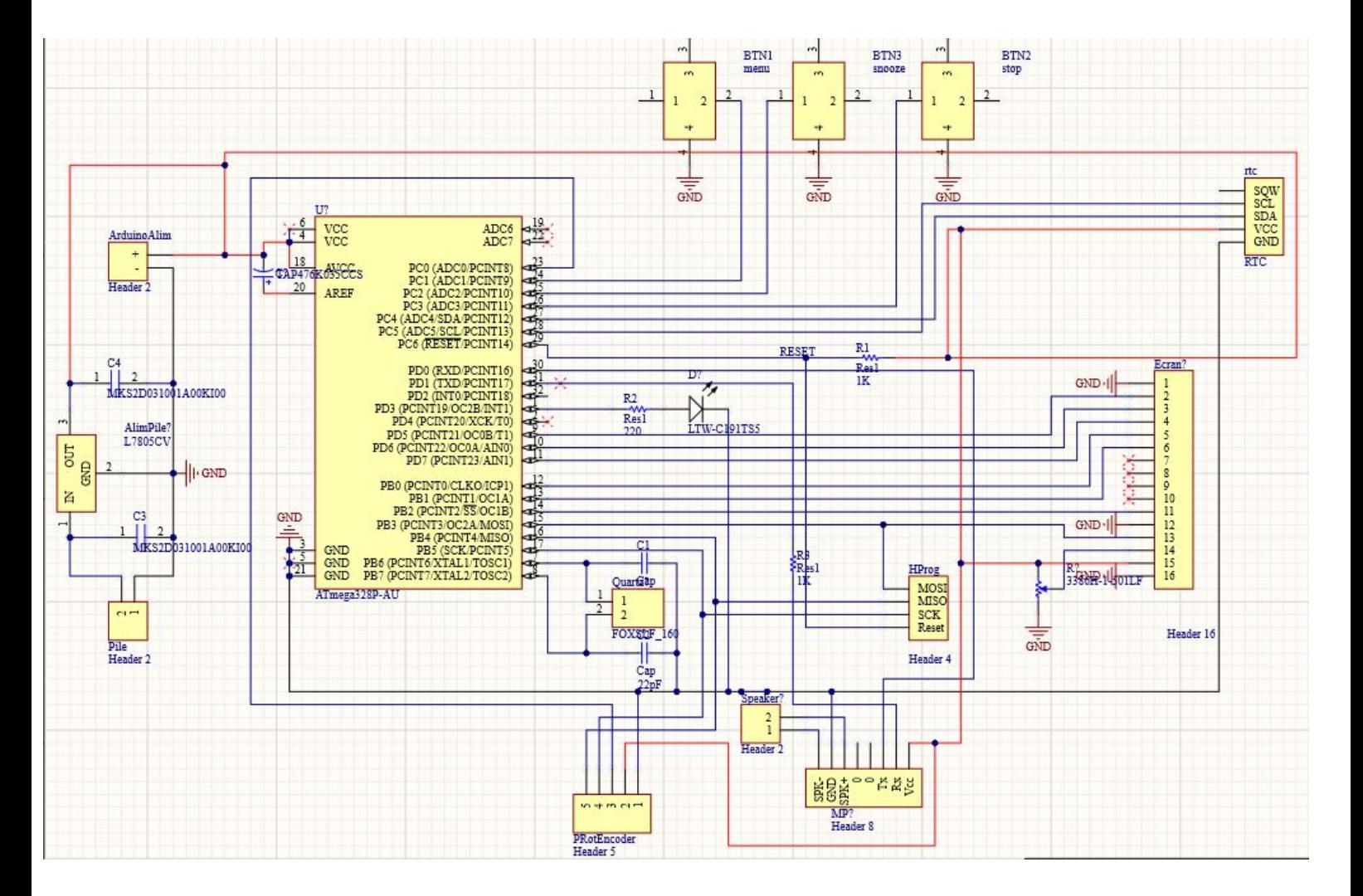

# <span id="page-10-0"></span>1.8.2. Création du schématique

La conception du PCB s'est faite via le logiciel Altium. Quelle que soit l'application voulue, l'Atmega328p-au a besoin d'un montage de base composé de quartz et de résistances. Pour le reste des composants, l'essentiel sera implanté par

des headers, des ports permettant de brancher des câbles. Ces headers permettent de ne pas imposer davantage de contraintes sur la position de chaque partie. Plusieurs câblages sont possibles pour relier les différents composants : l'afficheur LCD peut utiliser n'importe quel port digital, tant qu'il est relié au microcontrôleur. Cependant, en passant à l'étape de la réalisation même du PCB après avoir réalisé le schématique, il est apparu nécessaire de l'ajuster afin de pouvoir respecter la contrainte principale, de ne pas placer les composants en double face.

Grâce aux tests passés sur les prototypes, les derniers détails ont complété le schéma initial. Il a fallu par exemple ajouter certains éléments, comme des résistances, ou un stabilisateur 5V. En effet, jusqu'à présent en utilisant l'alimentation de l'Arduino nous n'avons pas rencontré ce problème mais lorsque le réveil utilisera un boîtier à pile dont la tension doit être supérieure à 5 volts (puisque la tension chute rapidement aux bornes des piles), il faudra ensuite la stabiliser aux 5V requis pour le bon fonctionnement de l'ATmega328p et de tous les autres composants. Nous avons donc convenu que la solution la plus simple dans le cadre de notre projet était d'utiliser un L7805. Toutefois, cet élément présente des risques de surchauffe. Pour pallier à ce problème, et éviter d'endommager le boîtier du réveil voire les autres composants, un dissipateur thermique est rajouté à l'ensemble.

<span id="page-11-0"></span>Finalement, après avoir placé et créé les empreintes de tous les composants, le PCB est complet

#### 1.8.3. Impression et validation du PCB

• Soudure au four

Au sein de Polytech Lille, il est possible d'imprimer directement un PCB sur un circuit imprimé, et de placer les composants de surface comme l'ATmega et la LED avec de la crème à braser, avant de les passer dans le four et de passer aux tests de vérification. Le PCB créé sur Altium peut donc être imprimé.

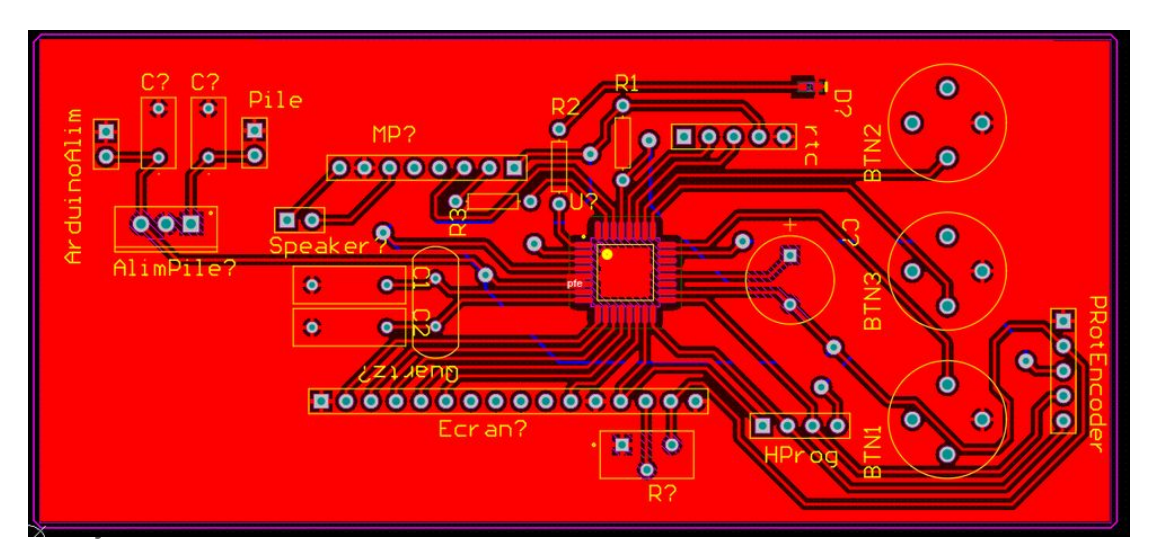

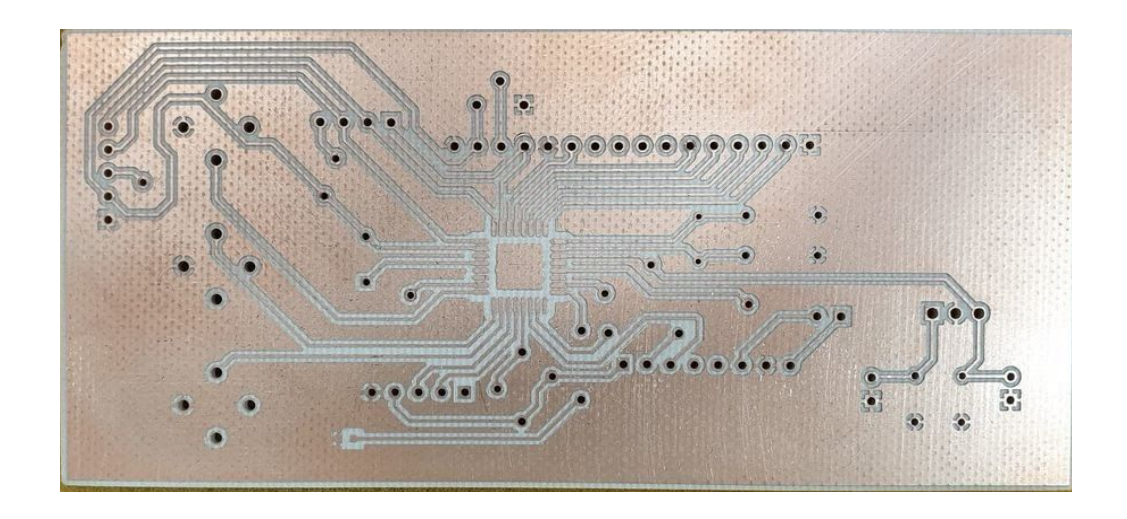

Cette étape s'est à priori bien déroulé et les composants de surfaces sont désormais fixés sur le PCB. Toutefois, à ce moment nous nous sommes rendu compte d'un problème sur le PCB : le plan de masse n'est pas relié aux ports 3,5 et 21 (les 3 GND) de l'ATmega328p-AU. Ceci est probablement une conséquence d'une erreur de manipulation malheureuse, lors de la modification de dernière minute des règles Altium concernant la "clearance" entre les pistes. Ce problème n'est néanmoins pas insurmontable, et nous décidons de régler cela à la main à l'aide de câble le plus fin possible, de crème à braser et d'un fer à souder.

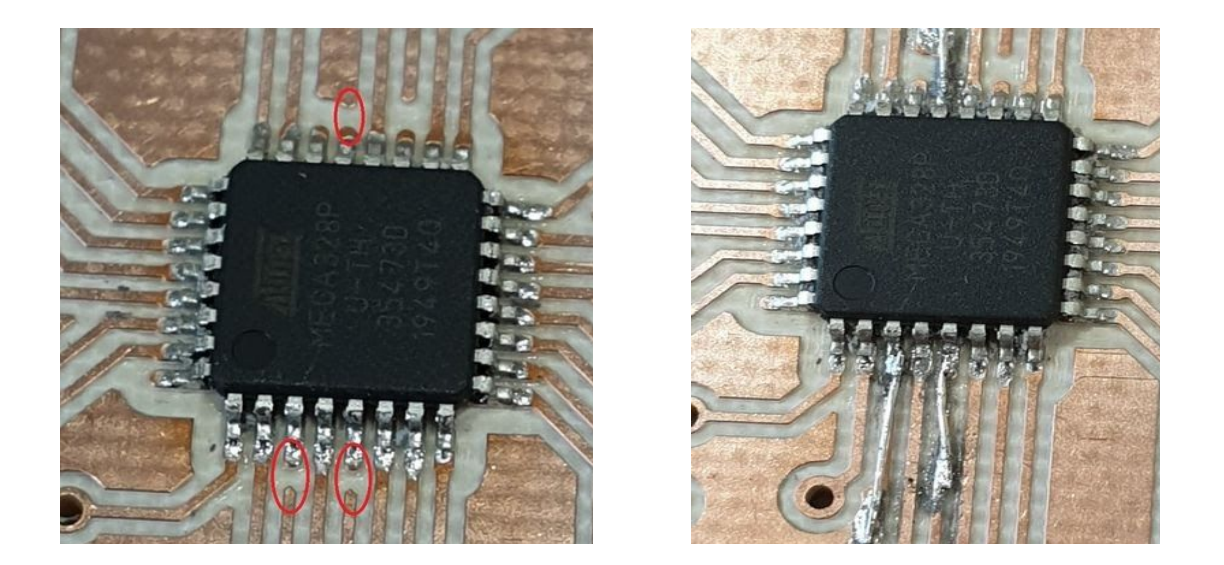

Les tests de conductivité montrant que toutes les pâtes sont effectivement reliées aux bons endroits et vérifiant l'absence de court-circuit, la carte est validée : aucun faux-contact ou mauvais raccords n'est détecté.

#### ● Autres soudures

Les résistances, les différents headers, le potentiomètre, les condensateurs, le quartz et le régulateur de tension L7805, ainsi que les jumpers pour réaliser les connexions du bottom layer ne se fixent pas à l'aide du four, ils seront placésa posteriori, en commençant par les composants servant à faire fonctionner un ATmega328p ainsi que les headers utiles à la programmation. Les tests sont effectués après avoir utilisé le bootloader à l'aide d'une carte arduino afin de téléversé un simple programme pour faire clignoter la led. Les opérations se sont déroulés avec succès : les composants sont bien soudés et fonctionnels.

Les tests continuent plus en avant, et font ressortir de nouvelles problématiques :

- L'écran ne s'allume pas. Les tests de connectivité identifient une mauvaise soudure, qu'il suffit de régler.
- L'enceinte grésille au démarrage : l'ajout d'une capacité de découplage de 47uF corrige le problème.
- L'enceinte sature rapidement si on pousse trop le volume (qui pourtant reste assez bas) : cette fois-ci nous ne parvenons pas à solutionner le problème, d'autant plus que tout fonctionnait correctement sur le prototype avec breadboard. Lorsque ce problème survient, le réveil devient inopérant et il est alors assez compliqué de le remettre en marche. On remarque que si on débranche le module mp3 le réveil fonctionne alors de nouveau, mais s'éteint aussitôt le module remis en place. Nous pensons que cela provient surement d'une alimentation insuffisante, ou d'un défaut du composant mais le manque de documentation sur ce module concernant son schéma électrique nous empêche d'en être certain.

#### 1.9. Fabrication du boîter

<span id="page-13-0"></span>La conception du boîtier est faite à l'aide du logiciel OnShape, logiciel de conception mécanique assistée par ordinateur. Il permet de produire et de créer le design de projets partagés. Nous décidons de partir sur un boîtier minimaliste, pour n'impliquer que peu d'encombrement. Les dimensions générales sont contraintes par celles de chaque composant. De tels logiciels proposent des outils complets et complexes, qu'il a fallu prendre en main.

# 1.9.1. Mesure et fixation des composants

<span id="page-13-1"></span>Chaque composant est placé sur le boîtier selon ses caractéristiques techniques. Dans chaque datasheet sont présentes les dimensions, longueur, largeur, profondeur de chaque partie des éléments. Le document suivant par exemple présente toutes les dimensions de l'écran LCD. Grâce à lui, les mesures correspondant exactement aux dimensions de l'écran seront utilisées pour insérer la pièce dans le boîtier.

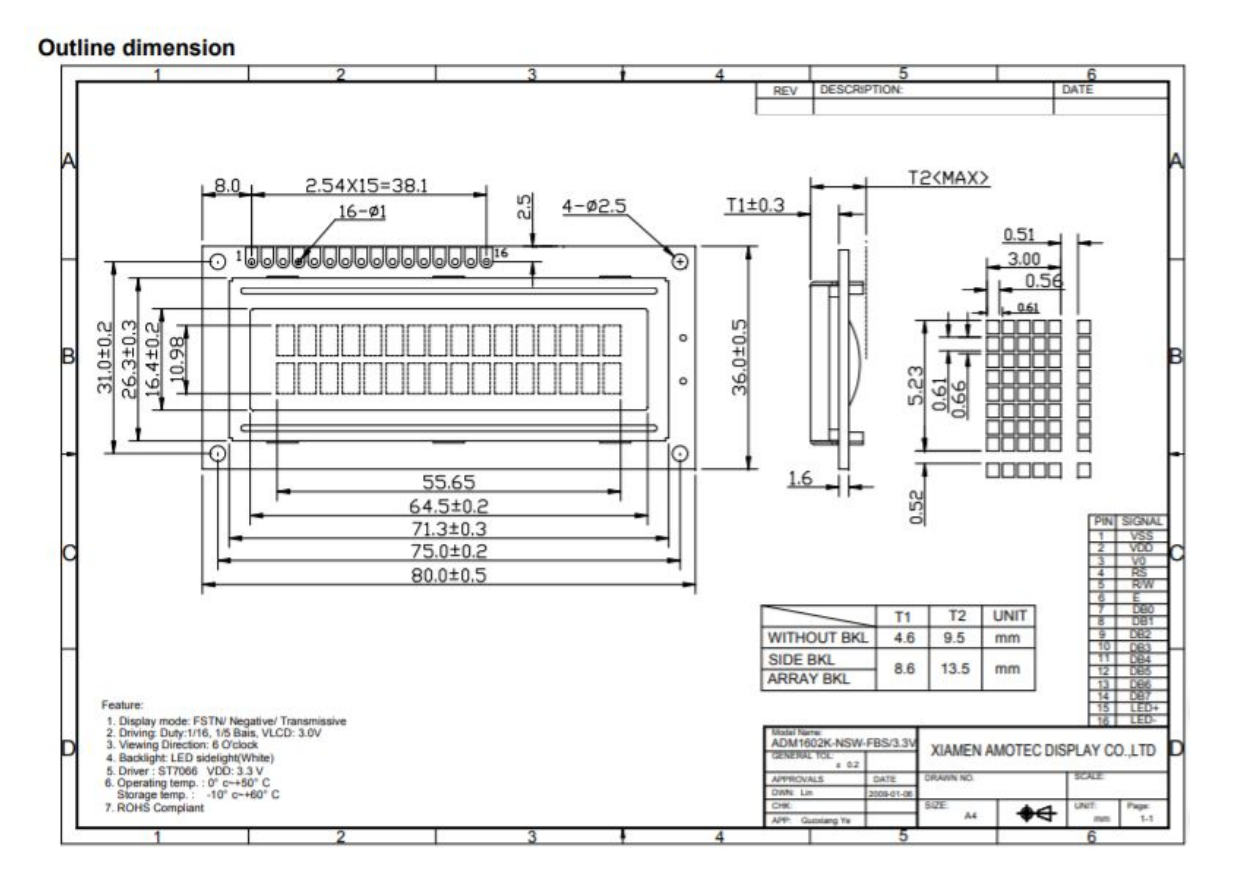

La réflexion s'est d'abord portée sur la manière de fixer les pièces. En effet, si lors du prototypage, elles peuvent être fixées directement sur le PCB, nous devons à terme pouvoir les emboîter librement. Au sein de Polytech Lille sont mises à disposition des machines de conception mécanique, qui permettent de réaliser un objet sur mesure : nous nous orientons tout d'abord sur l'utilisation d'une imprimante 3D. Tout naturellement, la réalisation se base sur l'extrusion d'un rectangle. Le haut parleur choisi par exemple n'est pas simplement inséré dans une cavité, mais au vu de ses dimensions, nous utiliserons le fin rebord pour l'installer comme présenté ci-après.

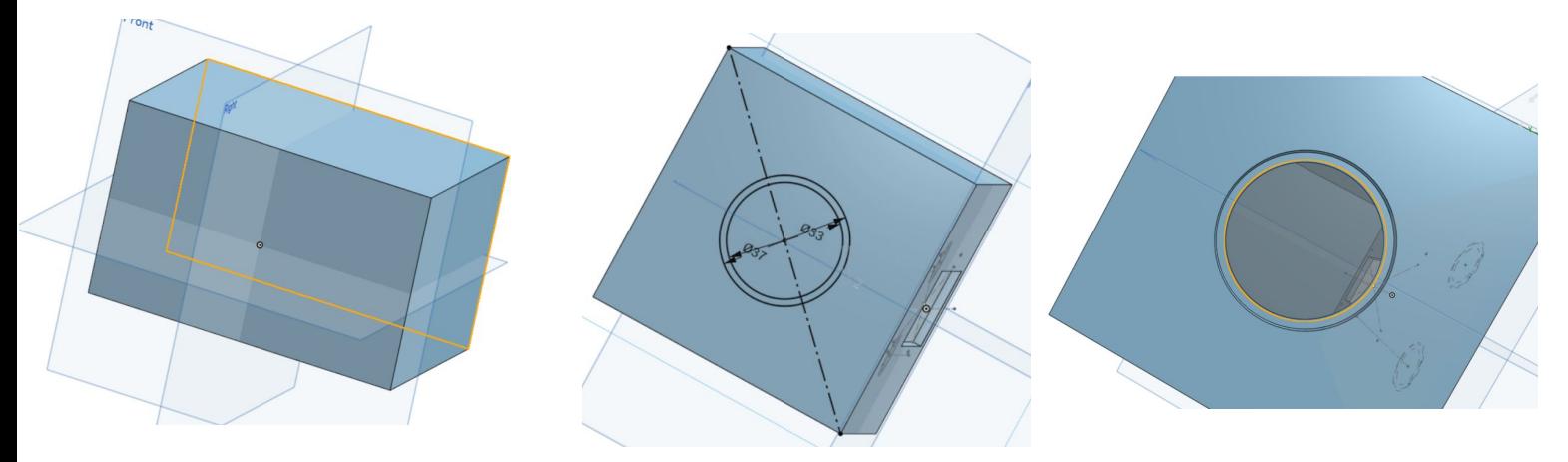

*Projet P3 : Réveille-matin*

Cette étape de dimensionnement est cruciale, et doit être pensée de sorte à pouvoir anticiper au maximum les contraintes de fixation et d'interaction des composants. En effet, l'accès aux machines est limité, et nous ne voulons pas imprimer inutilement plusieurs versions du réveil.

#### 1.9.2. Impression 3D

<span id="page-15-0"></span>Le logiciel Onshape nous permet d'obtenir des fichiers directement transférables sur l'imprimante 3D, bien que le passage d'un logiciel à l'autre a impliqué un redimensionnement. Les machines utilisées étant nouvelles, il a fallu travailler le recalibrage et résoudre les problèmes lors de la sortie du fil de PLA mais surtout d'adhérence de l'impression. En effet, si théoriquement le boîtier est correct, puisque fait avec le soutien d'enseignants en conception mécanique, l'impression 3D d'une telle pièce pose des problèmes de réalisation.

Typiquement, une longue pièce, droite et plate, soit la base même de notre boîtier, risque de présenter des problèmes d'adhésion. Ce faisant, les bords ont tendance à se décoller faisant ainsi se recourber la pièce, qui n'est plus plate. Ce problème se répercute sur les différentes couches successives, et rend la pièce inutilisable et peut par ailleurs endommager la buse.

Pour résoudre ce problème, plusieurs solutions sont possibles :

- La vitesse de déplacement de la buse a été réduite. Le matériau a ainsi plus de temps pour refroidir et adhérer au support.
- La buse d'extraction du PLA peut aussi être recalibrée : en la rapprochant plus ou moins du plateau, le matériau réussira mieux à adhérer.
- Puisque les coins se décollent, ils sont renforcés à l'aide de pastilles sur quelques couches, comme présenté ci-après. Elles peuvent être facilement enlevable une fois imprimées, et peuvent maintenir le boîtier fixé sur la plaque.

Cependant, même en ayant adapté chacun de ces paramètres, simultanément ou indépendamment, le problème restait récurrent. Après discussion, il s'est avéré plus efficace de changer d'outil, et de passer à la découpeuse laser.

# 1.9.3. Découpeuse laser

<span id="page-15-1"></span>La découpeuse laser disponible utilise des fichiers vectorisés afin de commander le déplacement de la lentille. Pour pouvoir monter les pièces découpées entre elles, le modèle créé pour l'impression 3D doit être adapté : alors qu'il était

pensé comme une unique boîte extrudée à partir d'une base rectangulaire, il s'agit ici de créer plusieurs faces qui s'assembleront. Onshape n'est plus alors le logiciel le mieux adapté. Des sources en lignes permettent de générer des fichiers vectorisés correspondant à une boîte de taille donnée. Via Inkscape, on complète ce fichier avec les emplacements des composants voulus, et la découpeuse laser découpera le matériau selon les empreintes demandées.

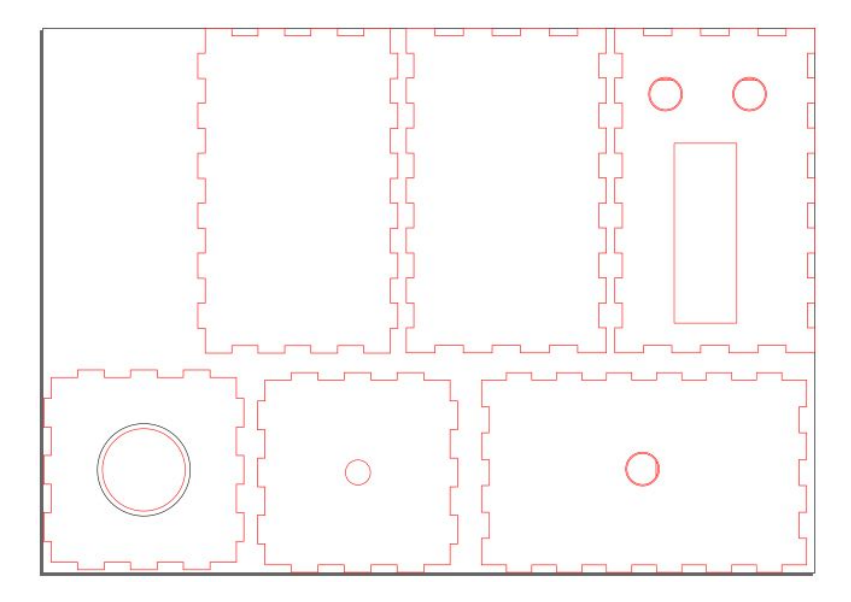

La grande majorité de la construction des pièces s'est faite grâce aux machines du Fablab. Si nous avons énormément bénéficié de cette avancée technologique qui a permis de faire un projet irréalisable il y a quelques années, utiliser l'impression 3D et la découpeuse laser, surtout pour des IMA dont ce n'est pas le cœur de la formation, apporte son lot de complication, d'imprécision, et peut être parfois énergivore et chronophage.

# <span id="page-16-0"></span>Résultats et pistes d'amélioration

De manière générale, nous avons réussi à réaliser un réveille-matin lisant des fichiers mp3 pour les jouer sur un haut parleur, conformément à l'énoncé du sujet. Nous avons entre autres pu implémenter la plupart des fonctionnalités auxquelles nous avions pensé, et obtenons bien un réveil fonctionnant sur pile de manière indépendante. On peut donc dire de ce point de vue que la réalisation de ce projet est un succès.

Finalement, nous obtenons un montage relativement compact, qui rentrera facilement dans tout type de boîte, qu'elle soit en bois ou de forme personnalisée et imprimée.

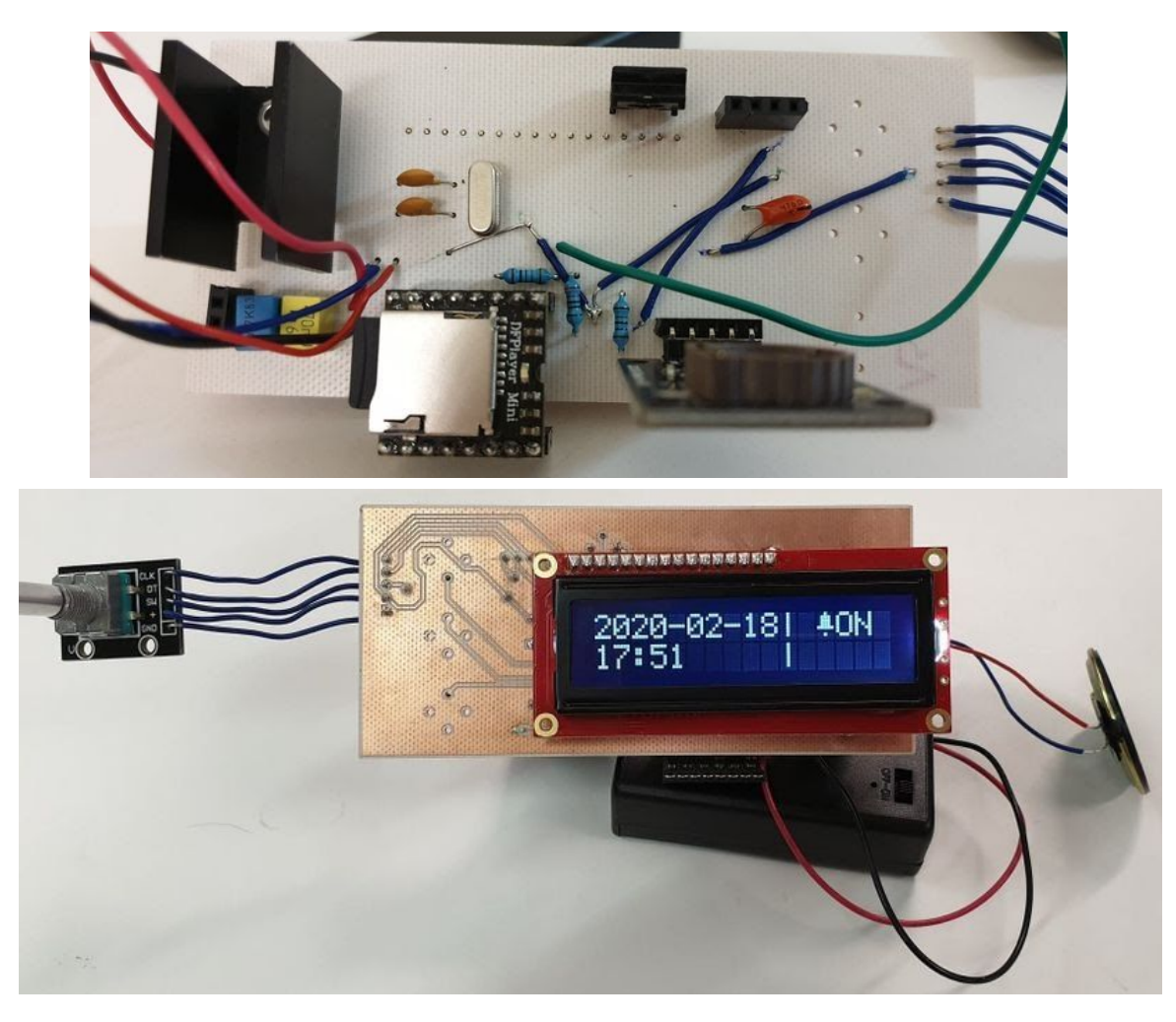

Toutefois, en raison du court délai imposé dans le cadre d'un PFE au retour d'un semestre à l'étranger, de l'absence de monsieur Flamen lors de la semaine 5, et de l'attente du matériel à l'issue de la commande (dont nous étions prévenus dès le départ), de nombreuses améliorations peuvent être envisagée :

- Nous aurions par exemple pu prendre le temps de réaliser une conception générale plus aboutie et penser au moyen de rendre l'ensemble résistant aux chocs/chutes dues à de faux mouvements de l'utilisateur. Une étude mécanique aurait alors été nécessaire ainsi que la commande de matériel supplémentaire. Cependant, le bois reste un matériau fiable et acceptable.
- Le code pourrait également être amélioré. On pourrait par exemple ajouter d'autres fonctions comme la possibilité de lecture aléatoire des fichiers mp3 lors du réveil, le menu pourrait être légèrement modifié pour plus de lisibilité, l'ajout du menu pour régler la durée du snooze, la possibilité de programmer plusieurs réveil et etc… . Dans tous les cas, maintenant que nous avons bien pris en main l'IDE arduino, cela ne prendrait pas beaucoup de temps pour être implémenté.
- D'un point de vue électronique, avec du temps supplémentaire, nous aurions pu prendre plus de temps pour réfléchir à une meilleure disposition des

éléments, notamment l'écran puisque nous l'avons fixé de telle sorte qu'il est impossible d'accéder aux soudures en dessous. Egalement, nous nous sommes rendu compte que d'un point de vue énergie, le L7805 (bien que simple d'utilisation) n'est pas la solution la plus économique. On aurait alors pu penser à un autre moyen de stabiliser la tension avec moins de perte d'énergie.

Pour compléter ce projet, il existe bien sûr de nombreux axes possibles. Un futur projet de fin d'étude pourrait par exemple s'atteler à rendre ce réveil connecté. En lui ajoutant la possibilité de communiquer, via une antenne, bluetooth ou autre protocole, il serait possible d'étendre les possibilités de personnalisation : plus de choix de musique, de réglage d'horloge …

# <span id="page-19-0"></span>**Conclusion**

Après ces six semaines de projet, nous avons pu prendre en main et étudier la demande. Afin de partir sur de bonnes bases, il a été nécessaire d'organiser le projet, et d'anticiper toutes les fonctionnalités. En effet, impossible de construire une boîte sans savoir le nombre de boutons à y placer, ni de concevoir la carte électronique sans avoir anticiper tout ou partie du code qui contrôlera les différents composants.

En effectuant ce projet de fin d'études, nos connaissances se sont développées et renforcées. Connaissances techniques mais également "professionnelles" : cette activité nous a amené à organiser un projet, de sa conception à sa réalisation. En effet, nous avons été amenés à mettre en pratique nos compétences acquises au cours de nos enseignements d'informatiques ou d'électronique, mais il a également fallu appréhender et maîtriser de nouveaux outils de conception mécanique, qui apportent de nouvelles contraintes à notre vision traditionnelle. Pour être efficaces, nous avons instauré des séances de travail individuel enrichi par un travail de collaboration et de synchronisation stimulant pour approfondir nos idées. Ainsi, ce projet est un élément clé de notre formation de futurs ingénieurs, qui sera décisif dans notre parcours professionnel.